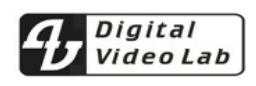

# ПРЕДВАРИТЕЛЬНОЕ

# **Processor 5ASI / DVB-C 2 RF** CAS ID 4AEC

*Техническое описание.*

*Processor 5ASI / DVB-C 2RF. TS* 1

# **ОГЛАВЛЕНИЕ**

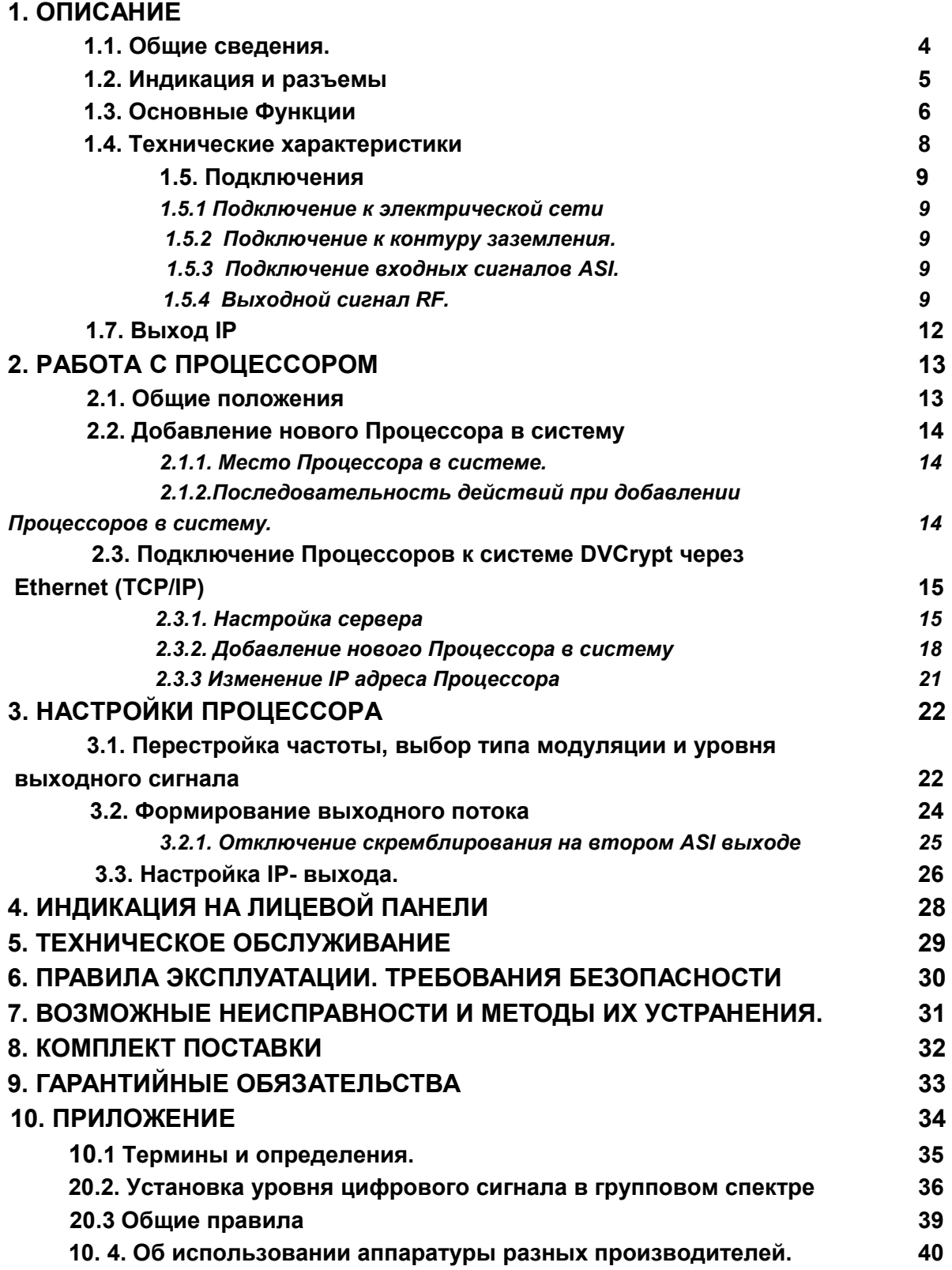

#### Уважаемые пользователи!

Благодарим Вас за то, что остановили выбор на изделиях серии RF, Мы надеемся, что они оправдает ожидания, обеспечив решение стоящих перед Вами задач.

Рекомендуем внимательно ознакомиться с этим описанием,

Устройства серии RF, продолжая традицию предшествующей серии имеют базовый, самый простой вариант, и возможность последующего дистанционного наращивания функций и возможностей.

Серия RF характеризуется наличием используемых в современных сетях выходов -ASI, IP и имеет RF выход сразу в диапазоне частот выделенного для кабельного TV вещания.

Хотя данное описание и содержит достаточно подробную информацию по работе устройств, все возможные неясности мы будем рады пояснить при обращении на наш сайт Там же имеется возможность скачать последние версии описания и www.dv-lab.com. программного обеспечения.

В связи с постоянно ведущейся работой по улучшению устройства, возможны некоторые несоответствия между описанием и конкретным изделием.

Мы постоянно совершенствуем свое оборудование и программное обеспечение, поэтому обращаем ваше внимание что, некоторые новые версии программного обеспечения могут не поддерживать раннее выпущенное оборудование. Это связано с использованием в оборудовании более современных технических решений и новой элементной базы.

Чтобы получить полные версии программ и другую информацию пишите на наш электронный адрес wse@dv-lab.com.

Все программное обеспечение передается пользователям по принципу «как есть». По запросу могут быть переданы данные, позволяющие адаптировать систему адресного кодирования к имеющейся у потребителя системе учета абонентов. (биллинг)

Для управления устройствами без скремблирования поставляется бесплатная программа DVBToolKit. Если требуется скремблирование, то поставляется программа DVCrypt, и программатор абонентских карточек. Подробнее о системе DVCrypt можно узнать на сайте www.dv-lab.com

#### О комментариях

Описание содержит сноски, выделенные цветом. В эти сносках мы даем краткие пояснения, зачастую касающиеся элементарных вещей и язык этих пояснений не совсем технический. Квалифицированным специалистам они не нужны. Однако, кабельное телевидение зачастую организуют смелые люди, имеющие мало опыта и не всегда соответствующее образование. (Причем многие вполне успешно.). Мы это приветствуем и учитывая это стремимся создавать устройства максимально простые и надежные. Опыт со временем придет, а наши пояснения, надеемся, позволят избежать элементарных ошибок,

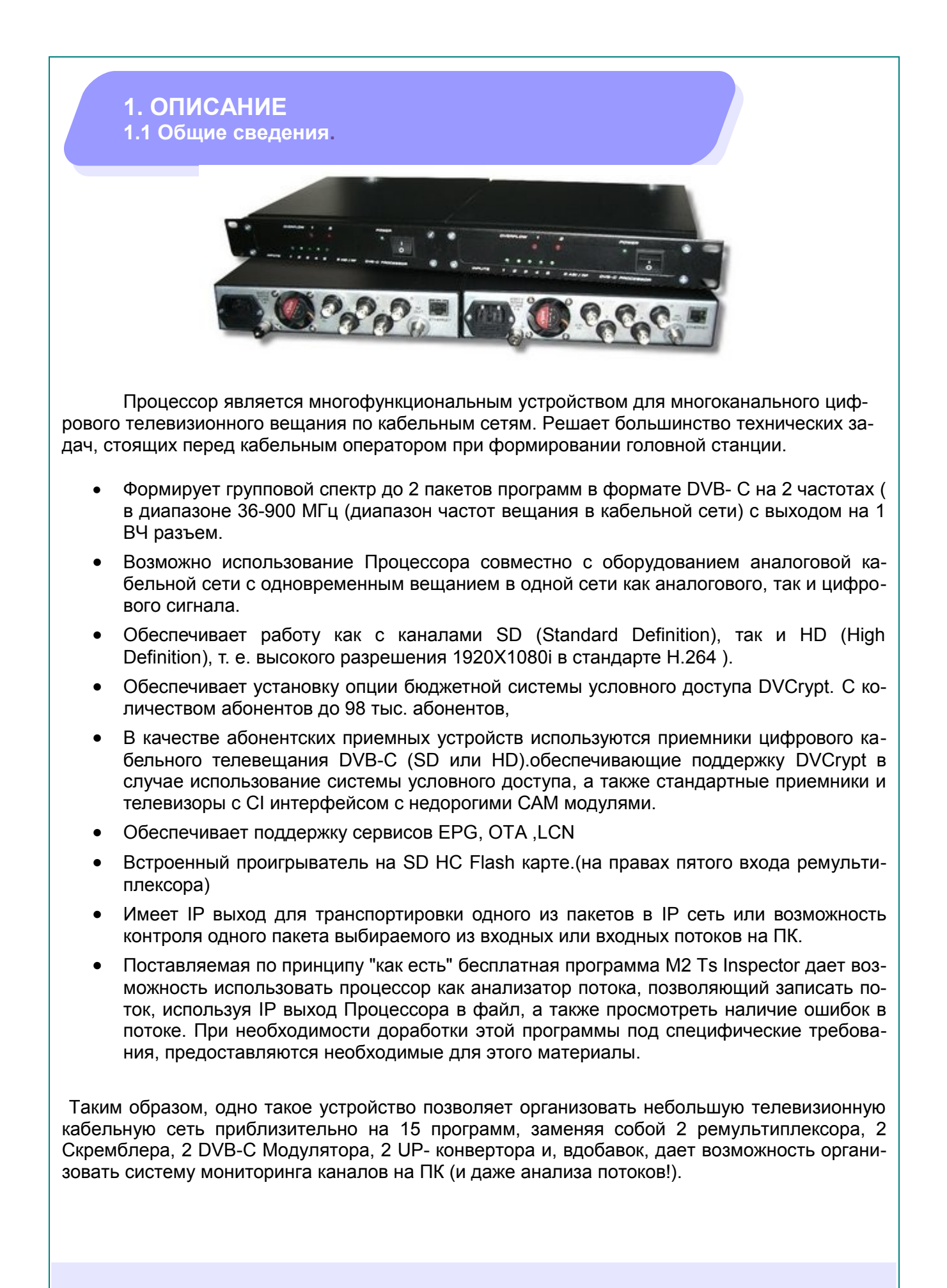

#### **1.2.Индикация и разъемы**

Процессор имеет моноблочную конструкцию размером блока — РЭК 1U с возможностью установки в стандартную стойку 19``.

Содержит основную плату со входными и выходными разъемами, блок питания и плату индикации на лицевой панели:

*Расположение элементов на лицевой панели:*

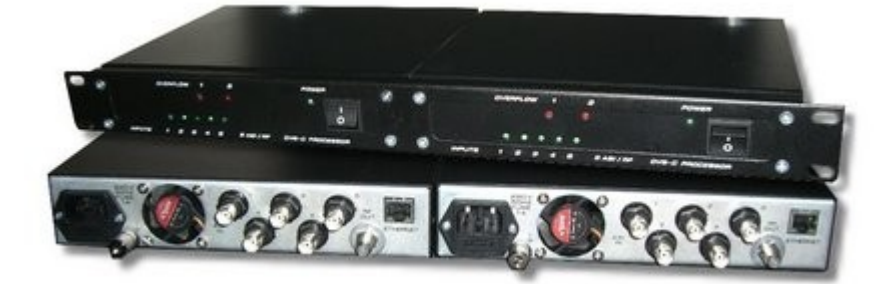

Выключатель сетевого питания с индикацией включения. Индикаторы наличия сигналов ASI на входных разъемах Индикаторы OVERFLOW для каждого из сформированных пакетов.

*Расположение разъемов на задней панели Processor 5ASI/DVB-C 2 RF*

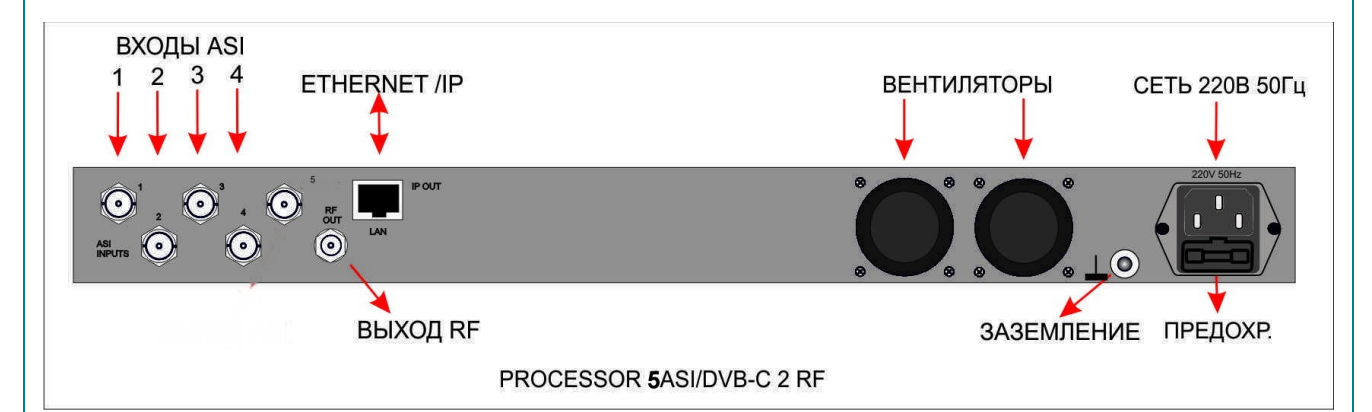

- IN 1 5 гнезда для подключения входных сигналов ASI, разъемы BNC
- RF Out радиочастотный выход, групповой спектр которого может содержать до 2 пакетов программ. F разъем
- LAN разъем для подключения к ПК по сети Ethernet. На этот разъем также поступает сигнал IP.

#### 1.3. Основные Функции

- Ремультиплексирование 5 входных цифровых потоков формирование от 1 до 2 пакетов программ, в зависимости от конфигурации.
- Скремблировние DVCrypt.
- EPG. ОТА, Функция "сетевого поиска", с возможностью ручного редактирования NIT таблицы, с возможность поддержки в сетевом поиске изделий сторонних производителей.
- Индикация наличия 8 входных ASI сигналов на каждом из 8 входов и OVERFLOW по каждому из Remux.
- Регулируемые символьная скорость и уровень ВЧ сигнала на выходе.
- Возможность быстрой замены устройства в системе без пересканирования.
- Итерфейс связи с ПК Ethernet 100 T-base.
- Выбор типа модуляции QAM 32/64/128/256
- IP выход: Поддерживаются протоколы RTP, UDP, RTP+, что обеспечивает возможность доставки сформированного пакета программ по сети Ethernet к аппаратуре телевизионного IP вещания.
- IP выход дает возможность осуществления визуального контроля входных и выходные потоков Процессора, с помощью бесплатной программы анализатора M2TsInspector.
- IP выход позволяет записать поток на ПК для его дальнейшего анализа.
- Имеется возможность дистанционного обновления ПО аппаратного обеспечения.
- Обеспечивается поддержка вещания в форматах MPEG-2, MPEG-4/AVC, HD/SD и 3D.
- Пользователь имеет возможность установки частот выходных RF сигналов с точностью, определяемой цифровым синтезатором.

Процессор с помощью программы настройки DVB Setting, входящей в DVCrypt, позволяет включать, необходимое количество несущих.

Имеется возможность установить группу из 1 или 2 несущих в диапазоне от 36 до 900 Мгц. Перестройка поднесущих возможна в пределах 48МГц (смотри примечание) На рис.3 и 4 показаны примеры установки спектров.

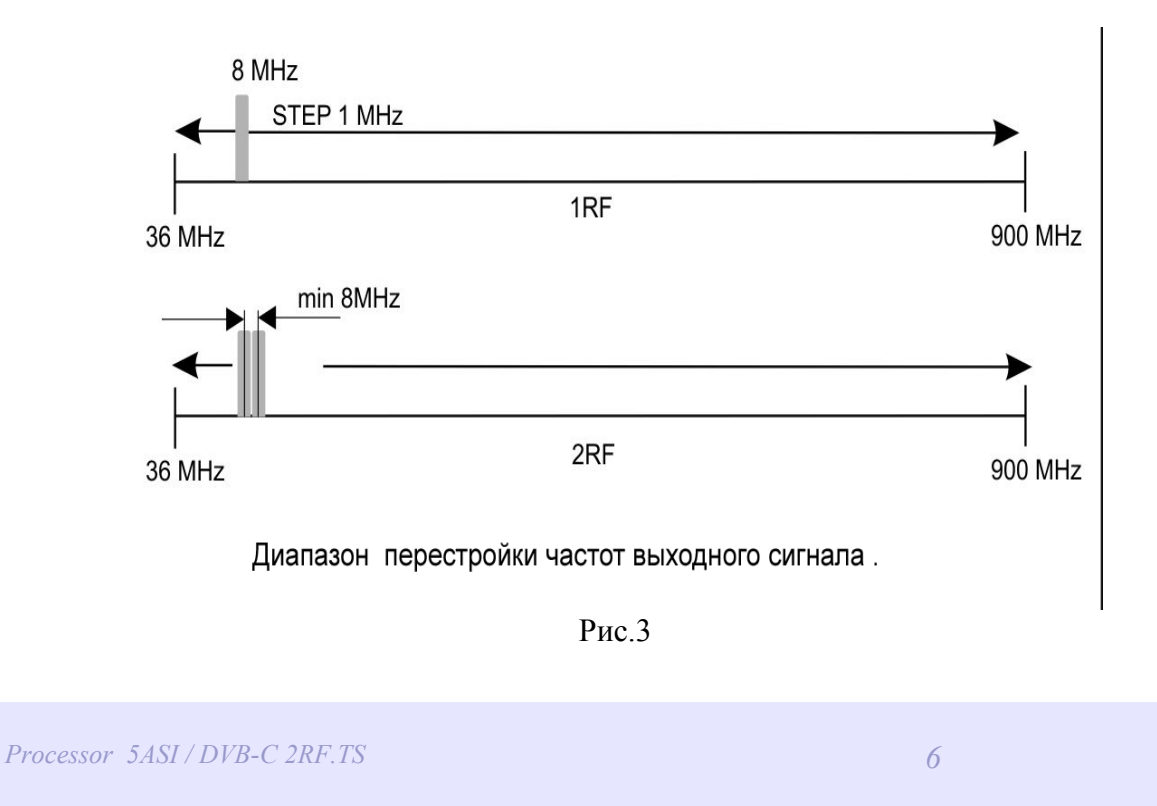

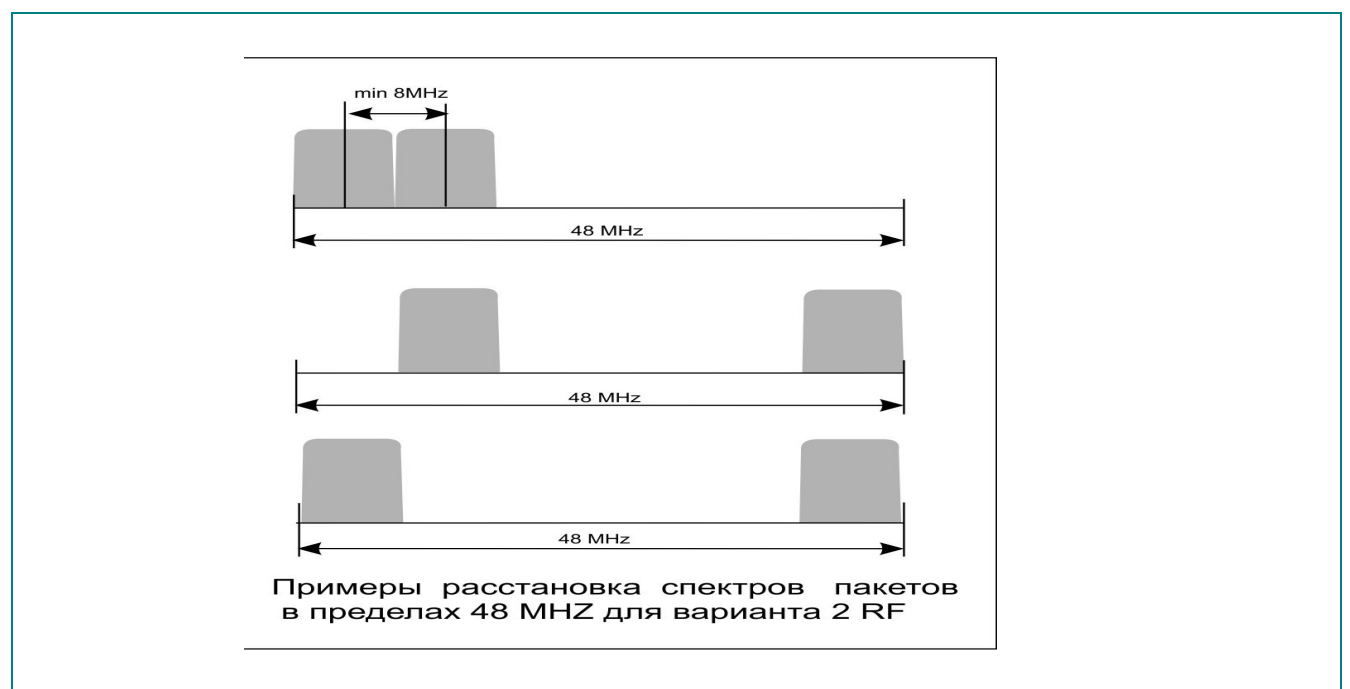

рис.4

#### О побочных излучениях и помехах приему.

Не будет откровением, что любое радиочастотное устройство, кроме полезного сигнала, излучает продукты преобразований. Мы напоминаем об этом, так как кабельшикам приходится с этим иметь дело не в теории, а на практике. Не исключением являются и модуляторы, как аналоговые, так и цифровые.

Многоканальная кабельной сеть - это среда распространения как полезных, так и паразитных побочных излучений. Как правило, отдельно взятое устройство имеет очень малый уровень помех, и даже если они попадут в спектр какого - то полезного сигнала не создадут проблемы, поскольку, цифровой сигнал к этим побочным излучениям мало восприимчив. Однако, в случае применения большого количества излучающих устройств, особенно когда в одной сети транслируется и цифра и аналог могут возникать помехи, заметные на аналоговом изображении. Поэтому, в хороших аналоговых системах перед подачей на сумматор, сигнал каждого канала пропускают через фильтр, пропускающий только тот канал, который формирует модулятор.

Когла применяют цифровые сигналы, то эти фильтры тоже не вредят, но если помехи на уровне 80ДБ, то вероятно, без них можно обойтись, а если 50 ДБ, то целесообразно установить фильтр. Процессор 4ASI-2F с 2 мя RF-спектрами имеют возможность как перестройки средней частоты группового спектра от 36 до 900 Мгц., так и каждого их этих спектров внутри полосы 48 МГц. В том случае, если каждый спектр в группе размещен на расстоянии 8 МГц от соседнего, а вся группа размещена в середине этой 48 МГц области, то устройство обеспечивает подавление побочных составляющих на уровне до 80дБ.

Такое расположение спектров является оптимальным и для чисто цифровых сетей другого и не требуется. Тем не менее, если с каким - то умыслом (сообщите нам, зачем) нужно раздвинуть эти спектры - это можно сделать в указанном диапазоне 48 мГц. Однако, при этом степень подавления побочных излучений падает на самом краю диапазона. Для чисто цифровых сетей это не критично, но, как уже говорилось, для аналоговых может создать помехи. В этом случае требуется установка канальных фильтров. Судя по отзывам наших клиентов подходят фильтры фирмы Планар.

Более простой вариант разделить цифровые и аналоговые каналы одним полосовым фильтром.

#### **1.4. Технические характеристики**

#### Входы ASI 5(BNC)

Выход RF 1(F) Диапазон частот и поставление 36-900 МГц Выход IP 1(RJ45) Тип модуляции и последните при последните при подразните при последните дел детей дел деть деть деть деть деть<br>В 22/64/128/256 Констелляция 32/64/128/256 Символьная скорость

Регулировка вых. уровня RF 100 дб/мкВ / -10дб/ мкВ Питание ~220В+\\_20%. Потребляемая мощность не более 18Вт Размеры 19``, 1U 480\*45\*180 мм,<br>Вес 3.5 кг.

регулировка с шагом 1ксимвол/сек. Вес 3,5 кг.

#### **1.5. Подключения**

#### **1.5.1 Подключение к электрической сети**

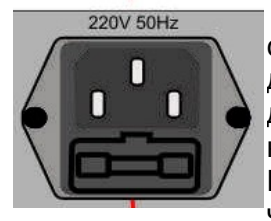

"220 V 50 Hz" - Сетевой разъем, соответствует сетевому кабелю стандарта МЭК. Сетевой предохранитель расположен Подключение должно осуществляться к розетке, имеющей третий заземляющий контакт для подключения к контуру защитного заземления.. Для подключения к контуру технологического заземления имеется специальный болт. Рекомендуется подключать устройство к стабилизированной сети либо через блок бесперебойного питания, для исключения воздействия [помех](#page-9-0)

<span id="page-9-0"></span>[по сети.](#page-9-0)

По отдельному заказу можно получить устройство с питанием +12В непосредственно от батарей или от резервного источника питания.

#### **1. 5.2. Подключение к контуру заземления.**

Зажим для подключения к контуру заземления.

ЗАЗЕМЛЕНИЕ ПРЕ

 $\overline{10}$ 

#### **1. 5.3 . Подключение входных сигналов ASI.**

"IN1 – IN5" Подключение 5 цифровых потоков ASI. Разъемы NBC Входные сигналы должны соответствовать стандарту EN 50083-9:1998

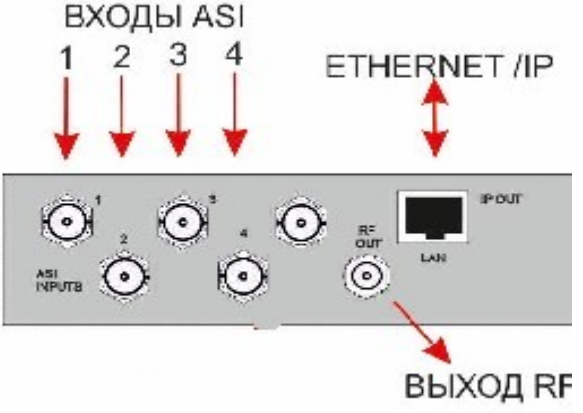

#### **1.5.4. Выходной сигнал RF.**

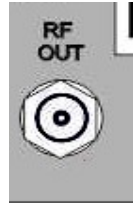

Выходной сигнал содержащий, в зависимости от конфигурации и модели, групповой спектр от 1 до до 2 пакетов программ в формате DVB- C на 2 или 1 частотах в диапазоне 36-900 МГц.

**ВНИМАНИЕ!** *Все подключения необходимо производить убедившись в том, что экран подключаемого кабеля не находится под потенциалом относительно земли прибора. Подключение производить при наличии защитного и технологического заземления, как самого прибора, так и всех подключаемых устройств.* 

#### *Особенности сигналов ASI*

Несмотря на то, что сигналы ASI уже достаточно распространены, осталось еще непонимание многих телевизионщиков, которые представляют этот сигнал как просто видеосигнал. На самом деле, это нечто среднее между видеосигналом и Ethernet.

Никто не возмущается тем, что после того как "воткнул RJ45 сигнал не пошел». Все понимают, что надо постучать по колесам, походить с бубном, перезапустить "винду".

В ASI хотя и не такая сложная адресация, но там есть те же пакеты и есть еще одна болячка которой нет в Ethernet - это информации о времени PCR. Т.е. времени передачи пакетов, и к этому па раметру очень жесткие требования. Поэтому ремультиплексоры очень замысловатые устройства, и они обязательно вносят какие - то искажения и могут не стыковаться друг с другом. Когда сигнал многократно проходит через ремультиплексоры всегда можно ожидать проблем. Хотя каждый ремультиплексор вводит небольшую ошибку, при их последовательном подключении происходит накопление ошибок, Поэтому, если соединить два ремультиплексора, каждый из которых работает корректно, то в сумме могут быть проблемы.

Всегда используйте качественный кабель. BNC разъемы и коаксиальный кабель не всегда соответствуют стандартам передачи аналогового видеосигнала, тем более для передачи высокочастотного сигнала ASI Необходимо соблюдение 75 Ohm (Ω) импеданса на всех участках телевизионного тракта, как до Процессора так и после, включая BNC разъемы, кабель и т.д.. Отсутствие согласования приводит к отражениям, приводящим к потерям в кабеле, появлению шумов и т.д.

Также должно быть уделено внимание длине кабеля,. Имеются определенные ограничения по длине, которые в свою очередь зависят от качества кабеля.

## **1.7. Выход IP**

На этот выход может быть направлен любой (но не все сразу, а только один) из 2 сформированных потоков и каждый из четырех входных потоков. (тоже не одновременно). В каждом канале может контролироваться, как выходной поток, так и каждый из четырех входных потоков. На Рис.9,10,11 показано подключение IP выходов для различных конфигураций Таким образом имеется возможность использования IP выхода ремультиплексора как в качестве средства передачи сигнала выбранных из входных сигналов программ, так и в качестве удобного способа удаленного контроля головной станции.

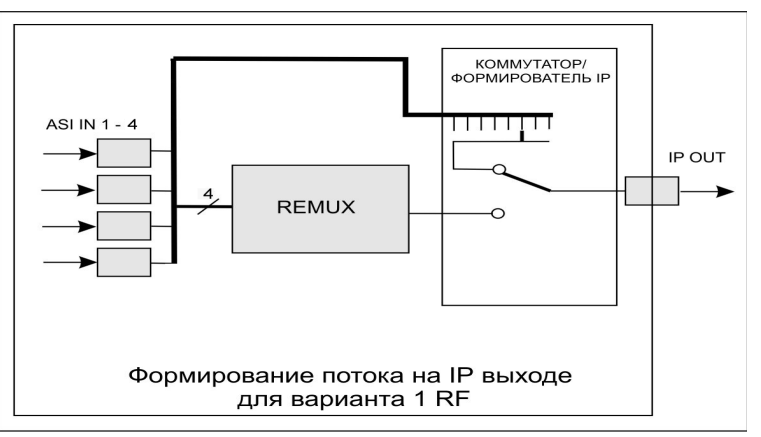

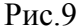

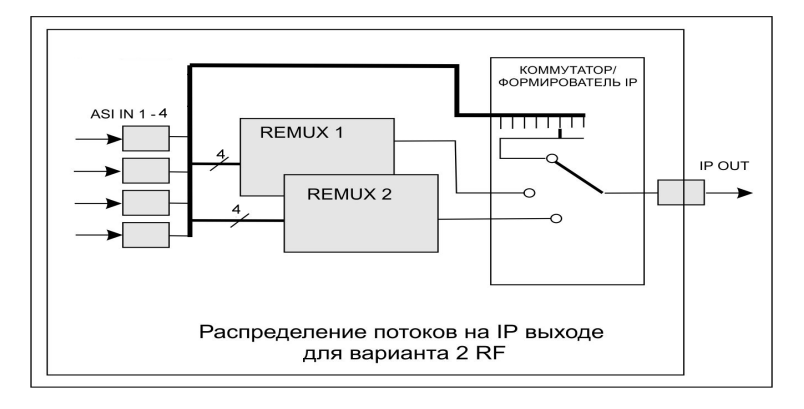

Рис.10

*Processor 5ASI / DVB-C 2RF. TS* 13

# **2. РАБОТА С ПРОЦЕССОРОМ**

**2.1. Общие положения**

Работа с Процессором начинается с его подключения к контуру заземления и к питающей сети 220В, 50 Гц– соответствующие разъем и клемма на задней панели.

Выходной сигнал снимается с разъема типа F и подается подается в кабельную сеть.

Для настройки параметров и подключения Процессора в систему из нескольких устройств,а так же IP выход, на задней панели имеется разъем RJ45.

На передней панели Процессора имеются светодиодные индикаторы, которые индицируют наличие сигналов на входах и сигналы OWERFLOW, индицирующие превышение суммарного битрейта, каждого потока ( от 1 до 4, в зависимости от конфигурации и модели).

Проигрыватель на SD HC Flash карте встроен в плату Процессора и поставляется без SD HC Flash карты.

Процессоры имеют встроенную систему синхронизации системного времени. Управляющий компьютер синхронизируется от источника сигнала точного времени. Компьютер, подключенный к Процессору, синхронизирует Процессор, Процессор выдает сигнал синхронизации, которым синхронизируется приемник. При пропадании сигнала синхронизации вся система будет работать, но показывать неверное время. В программе DVCrypt это отразится в "журнале работы сервера"

#### **2.2 Добавление нового Процессора в систему.**

Добавление Процессора в систему осуществляется посредством программы DVCrypt имеющей свое отдельное описание, с которым необходимо предварительно ознакомиться для понимания описываемых ниже процедур.

#### *2.1.1. Место Процессора в системе.*

Для получения работоспособной системы, необходимо осуществить подключение всех Процессоров к Серверу DVCrypt и регистрации их в системе. В готовой системе все Процессоры подключены к системе одновременно. Первоначальная же инсталляция системы осуществляется последовательным подключение Процессоров.

Одновременное подключение всех Процессоров к одному компьютеру осуществляется с помощью сетевого концентратора НUB или switch используемых для локальных компьютерных сетей.

Разделка разъема RJ45 при

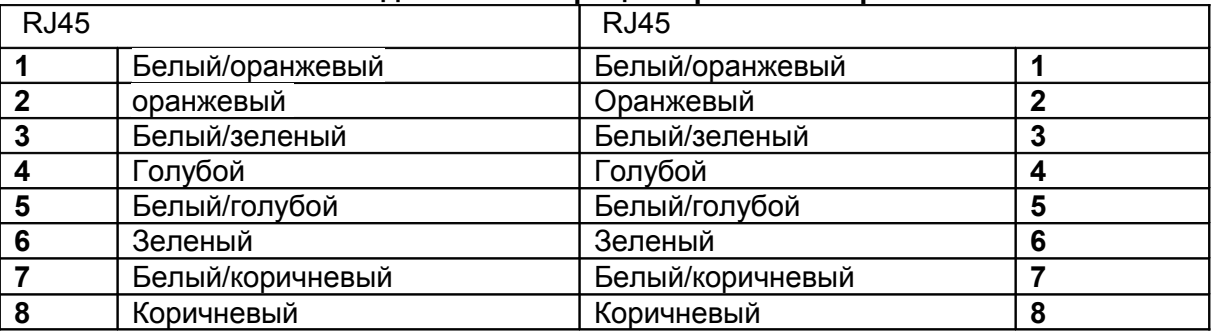

#### **Подключение Процессоров к ПК через HUB/switch**

#### *2.1.2.Последовательность действий при добавлении Процессоров в систему.*

*Внимание! Все разъемные подключения к ПК необходимо производить при выключенном и заземленном оборудовании* 

*1* Подключить Процессор через НUB или switch, используемых для локальных компьютерных сетей и добавить его в систему. Система сама автоматически присваивает номер новому Процессору и следит за номерами Процессоров в системе.

2 Запустить программу Управления.(DVCrypt,DVBToolkit)

3 Выбрать иконку Процессор,откроется окно Процессоров.

4 Выбрать иконку **+** и далее следовать указаниям Мастера установки Процессоров

5. После обнаружения Процессора, программа настройки отобразит найденное устройство в окне «Процессоры» Программы управления.

6. Двойной щелчок левой кнопкой мыши по номеру Процессора вызывает окно программы с данными настройки Процессора, где необходимо указать название каналов подаваемых на вход данного Процессора и частоту на которой работает Процессор.

7 Повторить все пункты 1-6 данного раздела поочередно для всех имеющихся Процессоров.

### **2.3 Подключение Процессоров к системе DVCrypt через Ethernet (TCP/IP)**

#### *2.3.1. Настройка сервера*

На серверном компьютере необходимо наличие сетевого адаптера, с установленным протоколом TCP/IP. В свойствах сетевого адаптера:

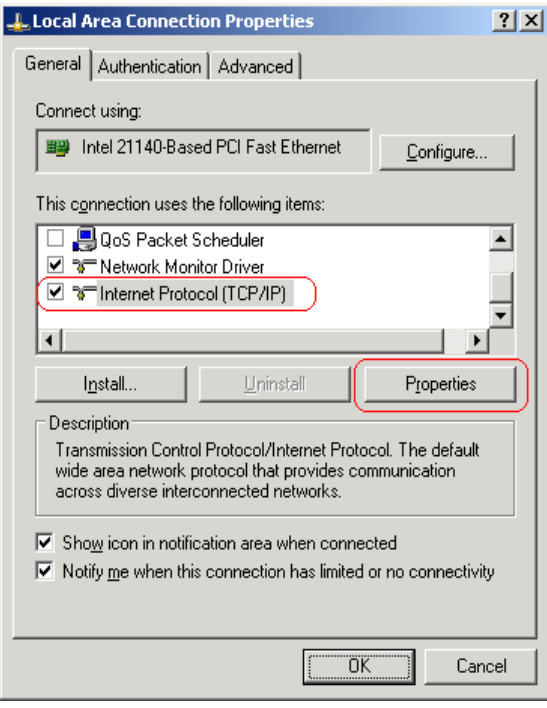

IP адрес компьютера может быть задан статически, или назначен динамически (DHCP). В этих примерах используется IP адрес компьютера **192.168.1.3**:

Processor 5ASI / DVB-C 2RF. TS

Processor 5ASI / DVB-C 2RF.TS

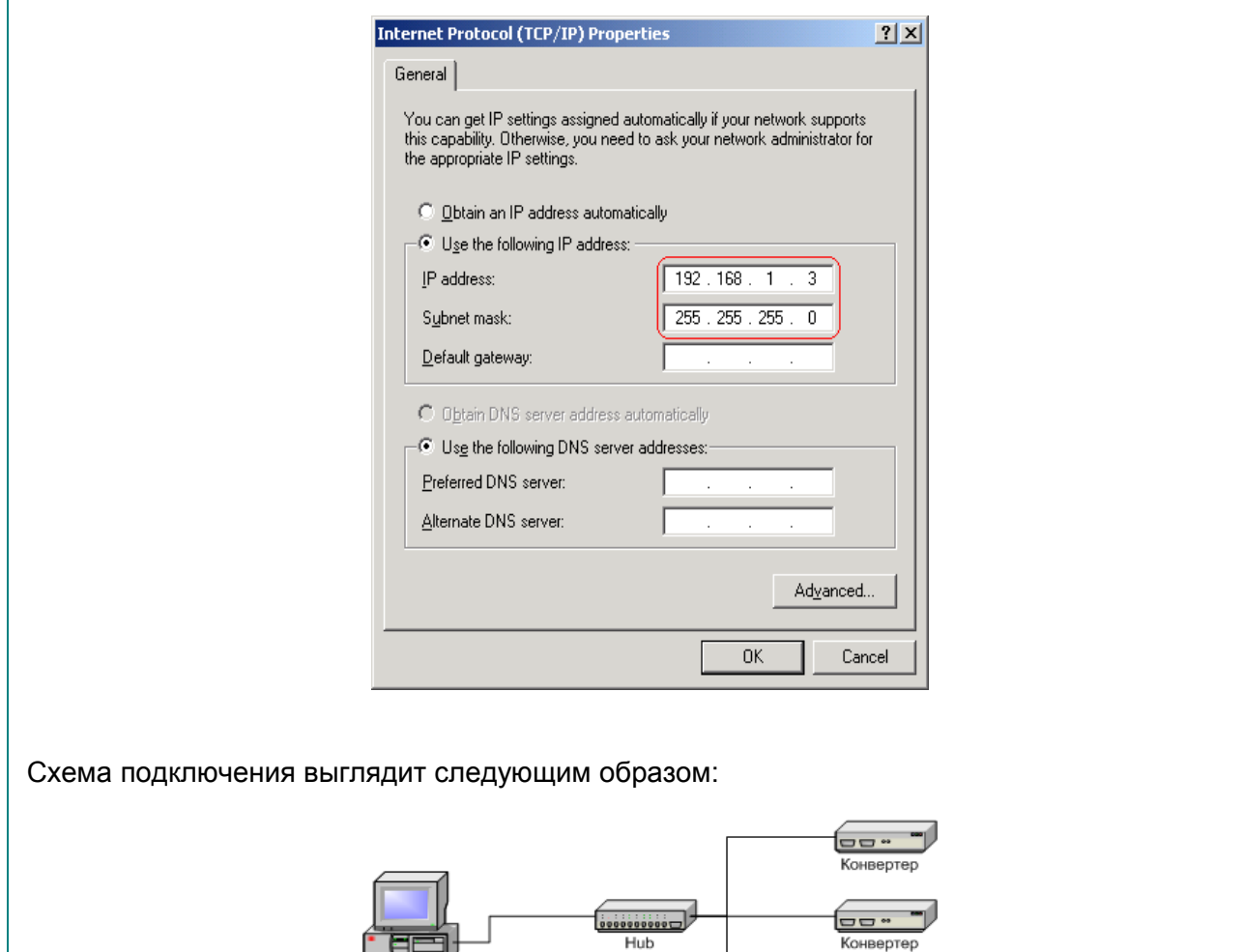

Сервер подключен к стандартному сетевому концентратору (Ethernet hub/switch). Процессоры также подключены к этому сетевому концентратору. Хотя в локальной сети могут присутствовать и другие компьютеры однако если Вы хотите увеличить надежность работы системы то мы рекомендуем избегать такого подключения.

**Hub** 

**uu** Конвертер

Если сервер, все таки, необходимо подключить к локальной сети, в которой есть и другие компьютеры, в целях обеспечения надежной связи с Процессорами и дополнительной безопасности рекомендуется установить в сервер второй сетевой адаптер. Подключение будет выглядеть следующим образом:

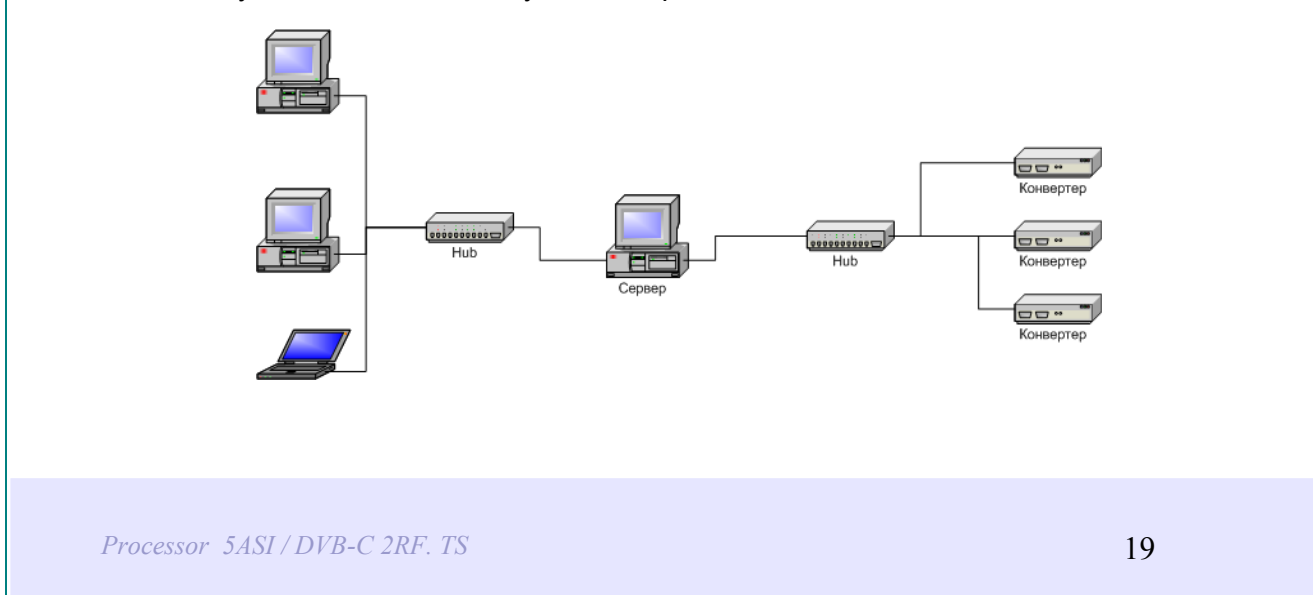

Один сетевой адаптер сервера и Процессоры подключены к отдельному сетевому концентратору. Второй сетевой адаптер подключен к другому концентратору, к нему же подключены и другие компьютеры.

В настройках сервера нужно включить опцию **Связь с Процессорами – Ethernet**:

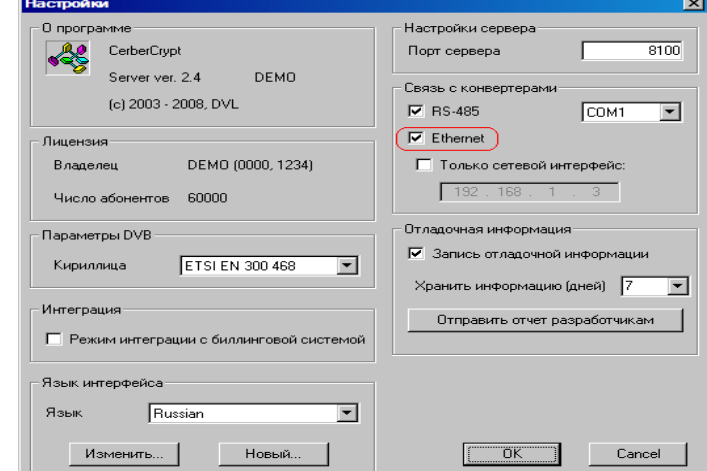

Если в сервере установлен отдельный сетевой адаптер для связи с Процессорами, рекомендуется включить опцию **Только сетевой интерфейс** и указать его **IP** адрес:

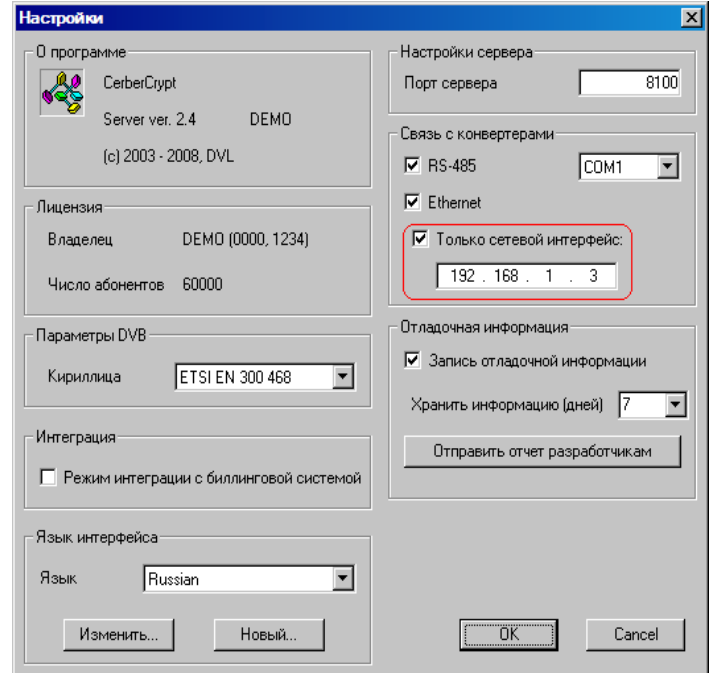

#### Правила компьютерной гигиены.

Просим принять во внимание то, что компьютер, на котором установлена программа DVCrypt является неотъемлемой составляющей технологической системы призванной обеспечить непрерывное вещание. Обращаем внимание на слово "Непрерывное" - это признак профессионального подхода к предоставлению такой услуги как Телевидение. Мы имеем много примеров недооценки компьютера, как слабого звена в этой технологической цепи. Пренебрежение такими, в общем - то, очевидными требованиями к компьютеру, как отсутствие каких - либо лишних программ (офисных, игровых, и.т.д.) исключение всевозможных Firewall, доступ посторонних лиц с зараженными Flash. и т.д. приводили не просто к разного рода нарушениям в работе системы. На выяснение причин этих сбоев и убеждение сомневающихся затрачена масса времени и нервов.

Есть также любители строить разного рода виртуальные платформы и системы сложного дистанционного управления. Мы верим, что это грамотные специалисты, они знают свое дело, но не учитывают ту самую "Непрерывность". Да, их системы работают, но в компьютерном понимании, где все основано не приоритетах и прерываниях. В вещании это недопустимо. Иными словами - хотите сберечь время и деньги - не экспериментируйте без особых на то причин.

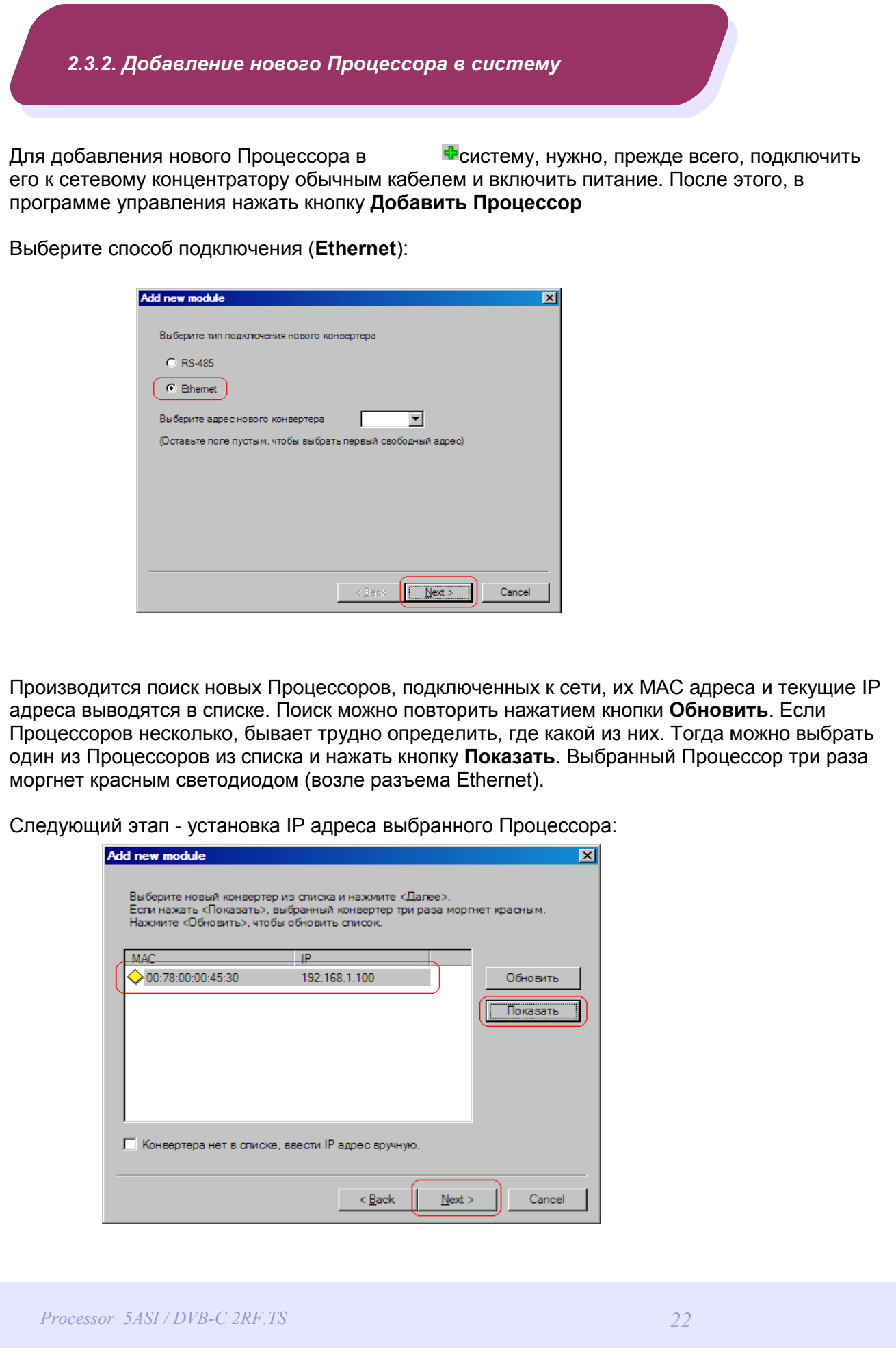

Выберите свободный **IP адрес** в диапазоне, принадлежащем локальной сети (например, используем адреса от 192.168.1.100 до 192.168.1.200) и введите его. Поля **маска подсети** и **шлюз по умолчанию** нужно устанавливать только в том случае, если Процессор будет работать в другой подсети.

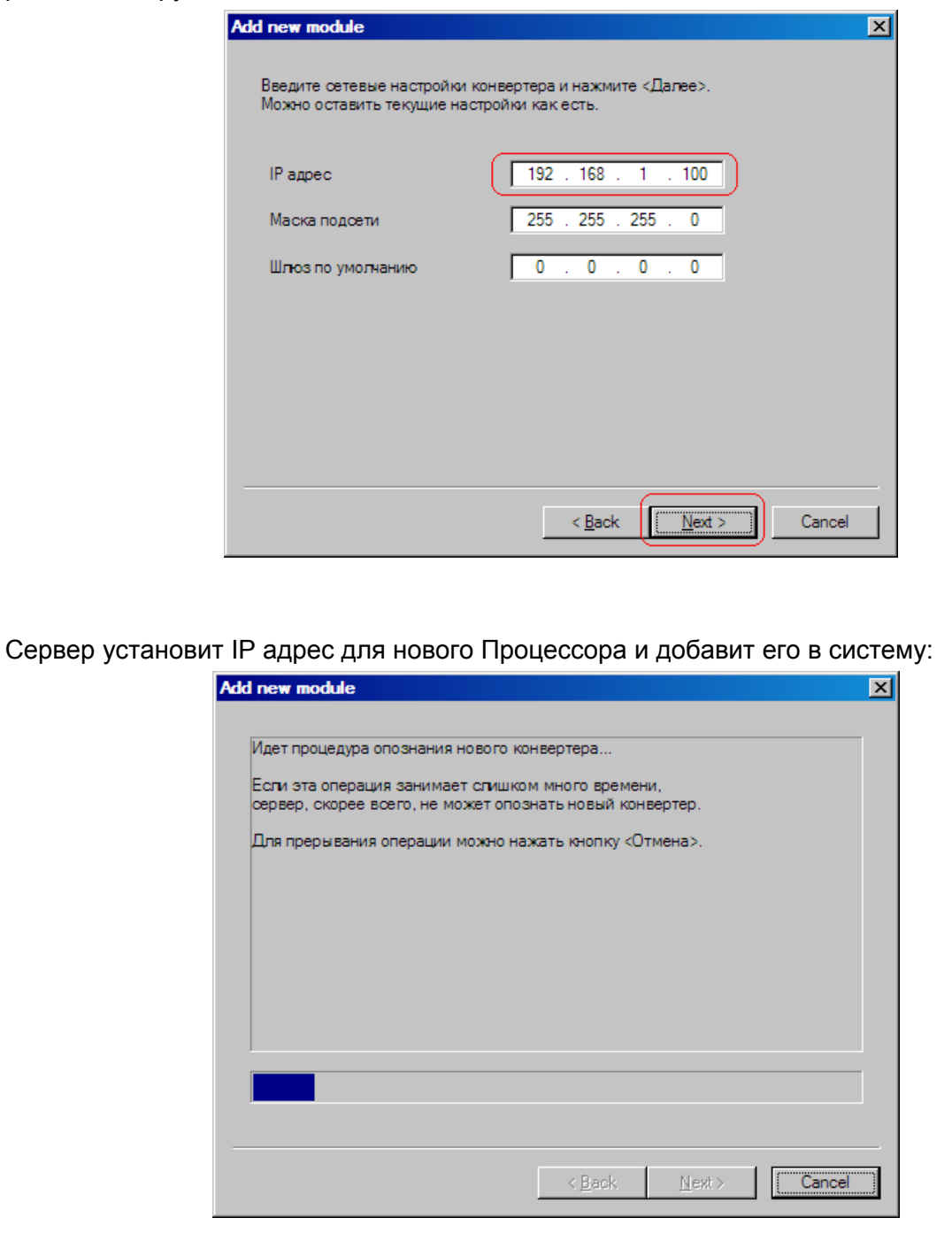

IP адрес и MAC адрес Процессора выводятся в окне Процессоры в программе управления.

При дальнейшей работе IP адрес Процессора изменить уже нельзя. Чтобы сделать это, нужно удалить Процессор из системы и заново добавить его.

В некоторых случаях может потребоваться связать сервер и Процессоры не через обычную сеть Ethernet, например, если расстояние между ними слишком большое.

Если между сервером и Процессором установлены маршрутизаторы, автоматический поиск не будет работать и Процессор не появится в списке. В этом случае нужно сделать следующее:

Подключить новый Процессор к локальной сети или напрямую к серверу и установить ему нужный **IP** адрес, как показано выше. Не дожидаясь, пока система обнаружит и добавит Процессор, прервать процедуру добавления.

Подключить новый Процессор к удаленной сети. Запустить процедуру добавления и выбрать опцию **Процессора нет в списке, ввести IP адрес вручную**:

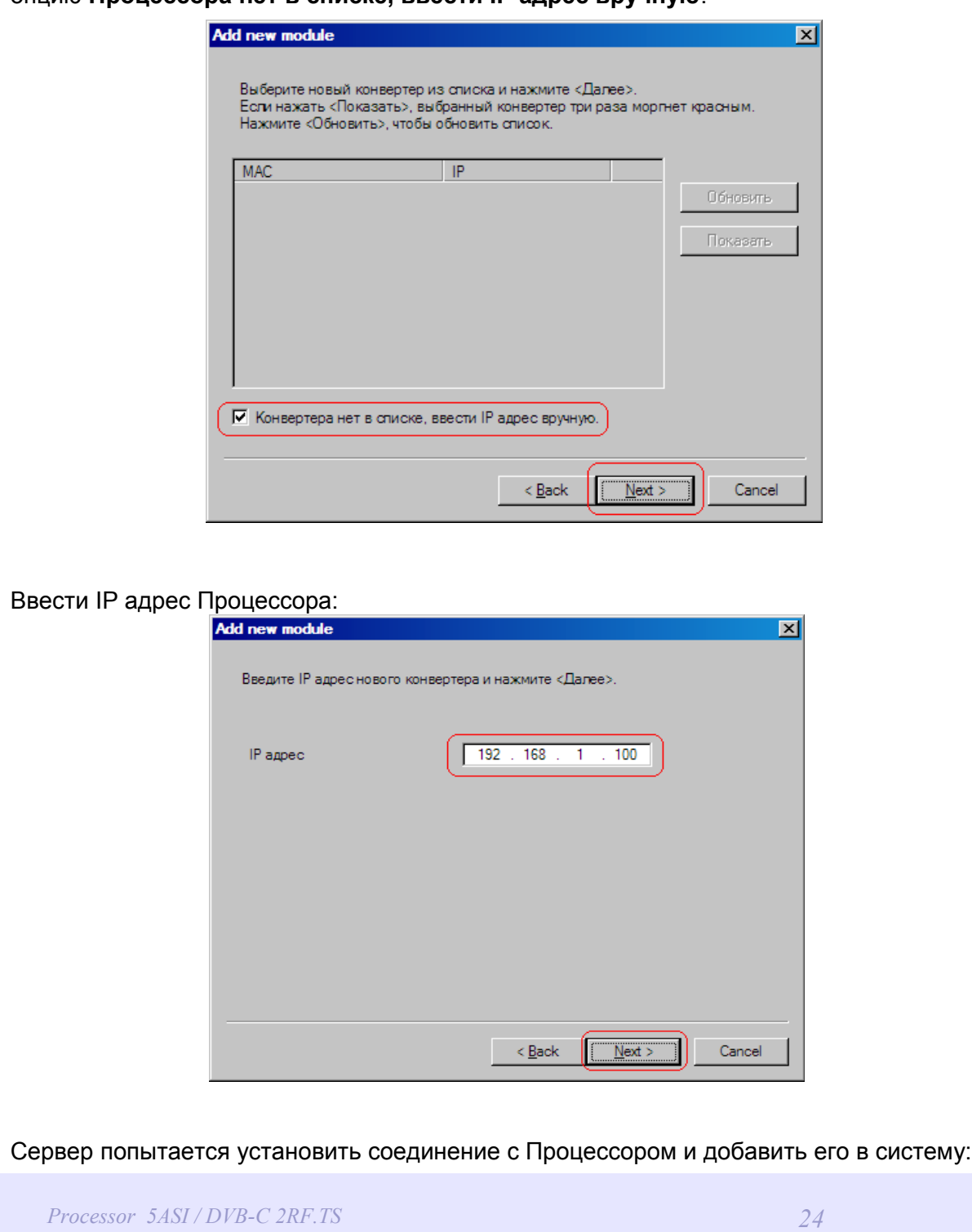

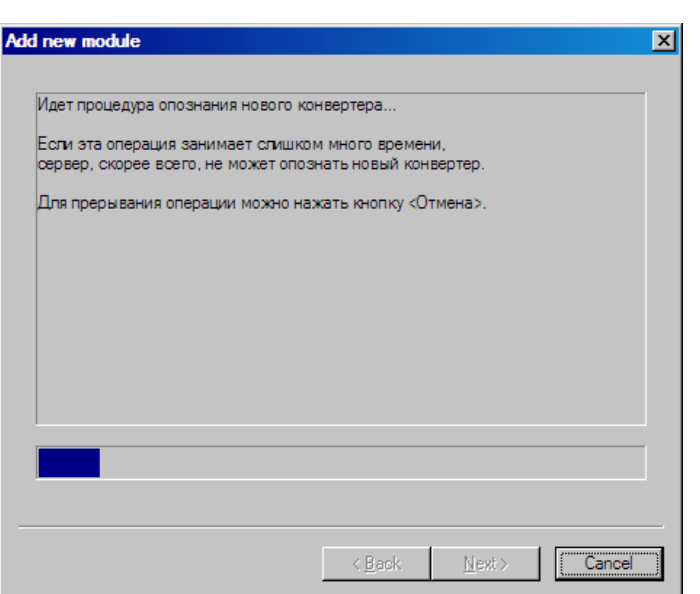

#### Внимание!

При установке ковертеров в систему необходимо, чтобы Процессоры имели разные IP адреса.

#### 2.3.3 Изменение IP адреса Процессора

Для смены IP адресов Процессоров в комплекте поставки входит утилита "Настройка Ethernet", которая позволяет изменить IP адрес и сетевую маску Процессора, а также создать файл паспорта Процессора. Утилита не требует инсталляции.

Последовательность действий по изменению IP адреса:

1. Подключить Процессор к Ethernet hub/switch,

2 Подключить к нему компьютер с настроенной сетевой картой.

(IP адрес сетевой карты должен находится в диапазоне IP адресов Процессора. Hanpumep: IP adpec Npoueccopa 192.168.0.254 mo IP adpec cemesou kapmu moxem лежать в диапазоне от 192.168.0.1 до 192.168.0.253, сетевая маска 255.255.255.0).

3. Далее, запустить утилиту «Настройка Ethernet», программа найдет устройство.

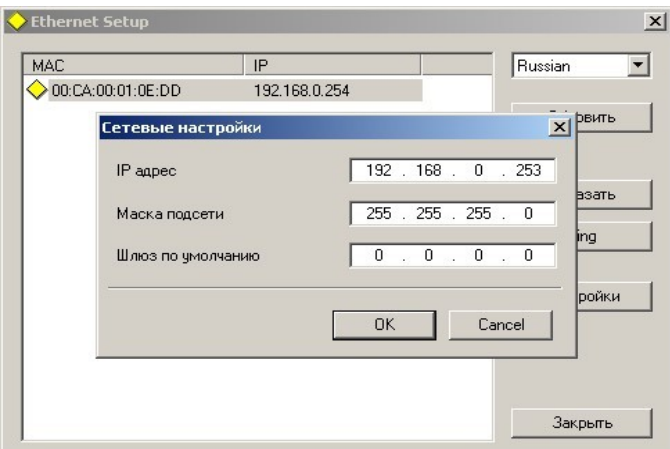

- 4. Выделить устройство и нажать кнопку "настройки"
- 5. В открывшемся окне можно сменить IP адрес и сетевую маску.

Эту процедуру выбора IP адреса надо проделать для всех Процессоров перед установкой их в систему.

Программа позвояет также проверить соеденение копьютера с Процессором используя кнопку Ping.

Определить, какой из процессоров установленных в стойку в данный момент подключен, позволяет кнопка "показать". Если ее нажать, подключенный Процессор ответит моргнув три раза красным светодиодом возле сетевого разъема.

#### *Внимание!*

*Не рекомендуется изменять IP адрес после того, как Процессор уже установлен в систему.Это приведет к тому,что связь с Процессором нарушится. Для востановления связи необходимо будет заново установить Процессор в систему.*

# **3. НАСТРОЙКИ ПРОЦЕССОРА**

**3.1 Перестройка частоты, выбор типа модуляции и уровня выходного сигнала**

Для перестройки частоты выходного сигнала необходимо выполнить следующие действия :

- 1. Включить Процессор.
- 2. Запустить программу DVCrypt.
- 3. Установить Процессор в систему так, как это изложено в описании DVCrypt.
- 4. После того как Процессор будет установлен в систему,выбрать на панели инструментов

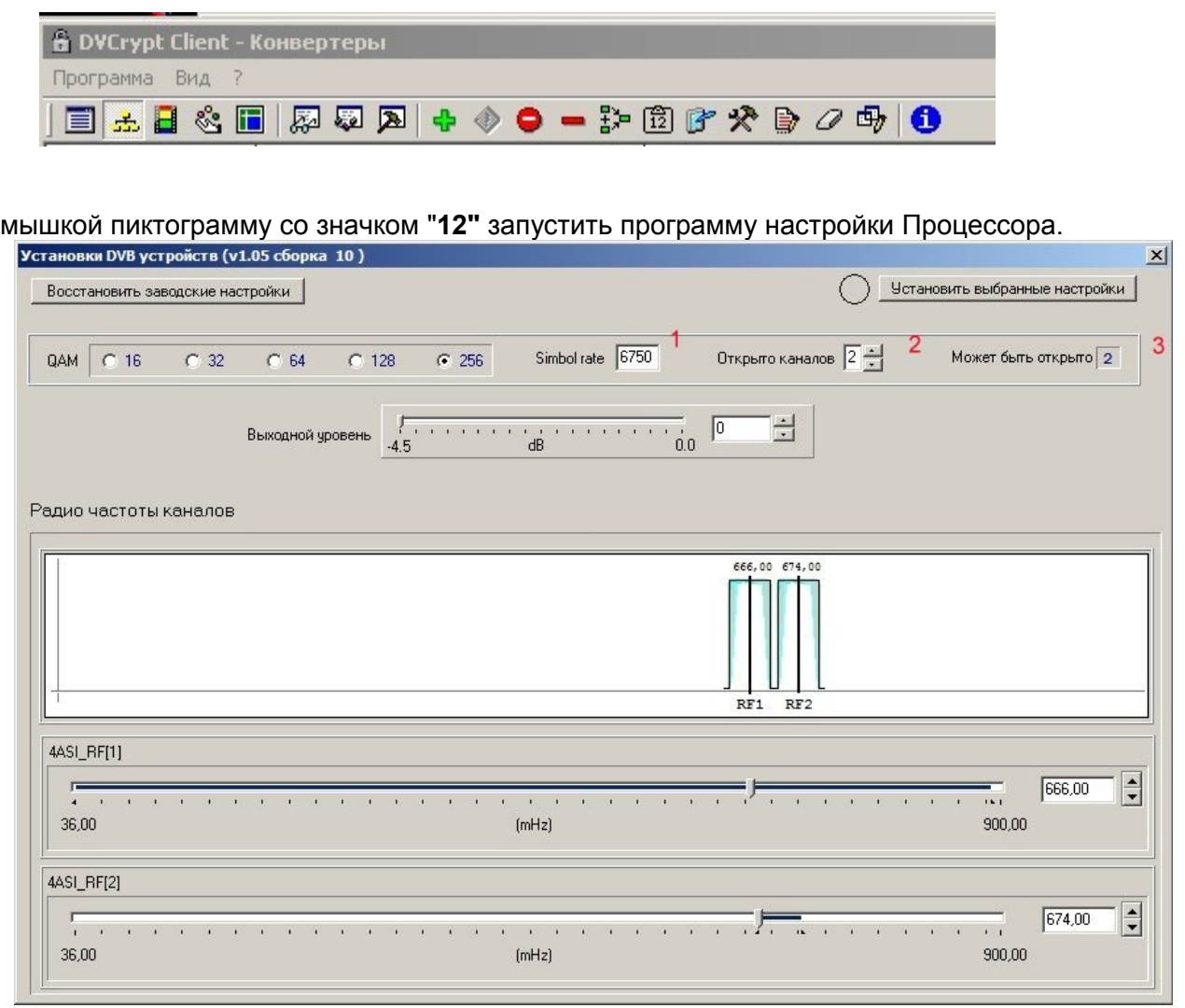

*Внимание!. Запись настроек в Процессор происходит только после нажатия «Установить выбранные настройки ». Это можно производить, как после всех настроек, так и сохранять их по - отдельности.*

5. С помощью радиокнопок выбираем необходимый тип модуляции QAM. По умолчанию это QAM 64.

6. Установка частоты RF, для каждого спектра может быть сделана с помощью слайдера или записи значения частоты в окошке напротив спектра.

Следует заметить, что 1й спектр, при установке частоты является приоритетным. От его установки зависит положение остальных 3х спектров, поэтому при настройке частоты сначала нужно установить частоту 1 спектра, а затем устанавливать частоты остальных.

7. Устанавливается необходимый уровень мощности выходного сигнала. Это осуществляется с помошью slider или занесением нужного значение уровня в окошко в пределах 0-4db

8. Нажимается кнопка «Установить выбранные настройки »

Назначение пунктов программы следующее:

1)) С помощью (1) можно изменить символьную скорость Процессора. Этот параметр может изменяться с дискретностью 1 ксимвол/сек до 6900 ксимволов/сек.

2) Нажатие кнопки "восстановить заводские установки"позволяет вернуть значение параметра по умолчанию.

3) С помощью (2) можно отключать спектры.

4) (3) Показывает возможное количество спектров в данном изделии.

Иной раз, неопытные пользователи чрезмерно увлекаются настройками, которые, как им кажется, помогут выжать из железа максимум полезного. Например, сделать символьную скорость 7000. А то, что при этом будет налазить канал на канал - не волнует, зато поток больше. Те же опыты с ничем неоправданным увеличением QAM. - слепая вера в то, что можно много выиграть ничего не проигрывая - помехоустойчивость падает, требования к кабельному хозяйству возрастают, абоненты жалуются....

Processor 5ASI / DVB-C 2RF.TS

#### **3.2. Формирование выходного потока**

Формирование выходного потока производится с помощью утилиты DVB\_Service, входящей в состав программы DVCrypt.

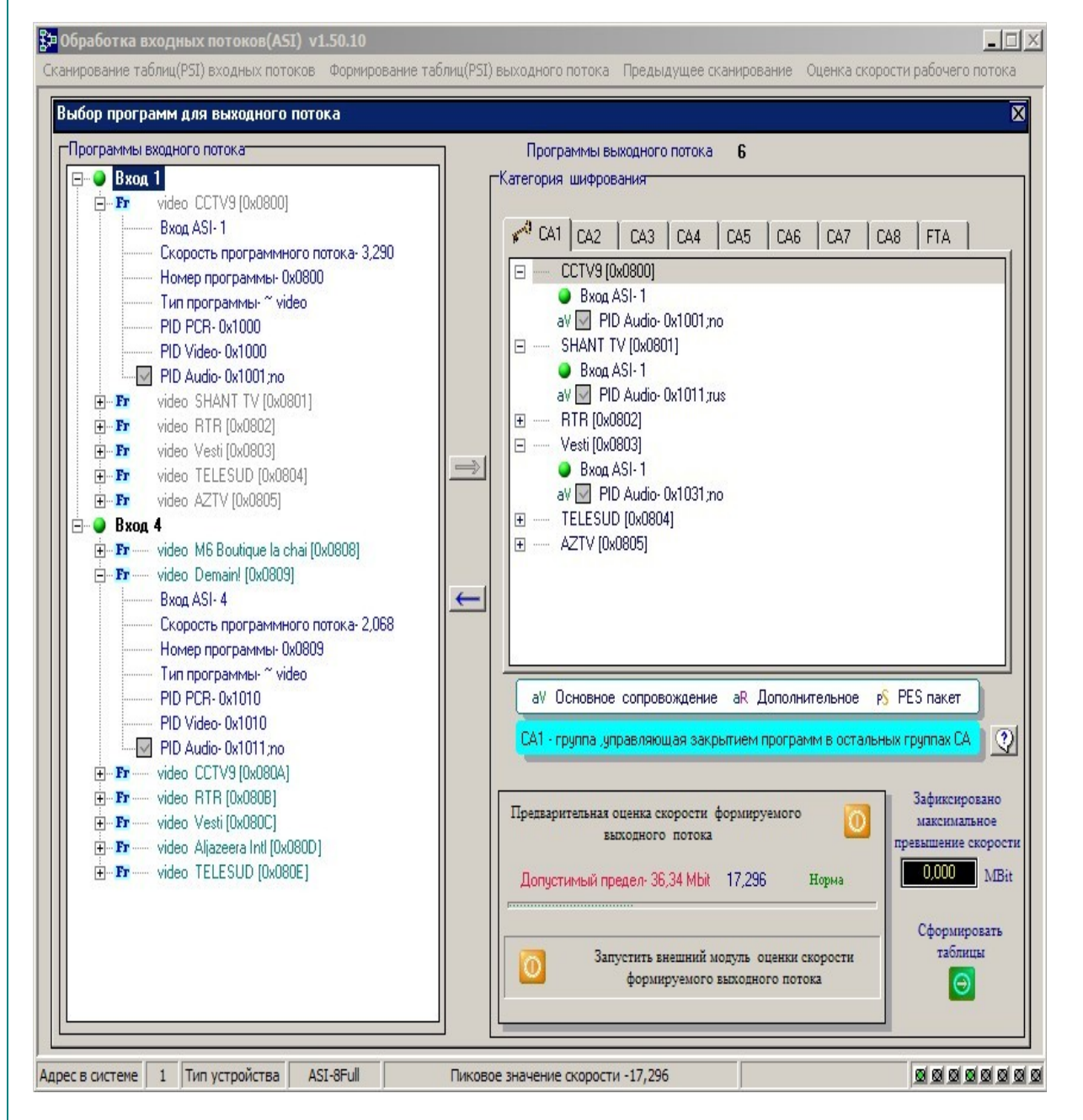

Более подробно этот процесс изложен в описании DVCrypt.

#### **3.3. Настройка IP- выхода.**

Настройка IP выхода сводится к установке требуемого протокола трансляции по IP, порта и IP адреса на который будет транслироваться IP поток, а также источника IP потока.

Последовательность действий:

1.Выбираем в панели инструментов значок с пиктограммой «IP».

2. В открывшемся окне устанавливаем

Протокол, Выбранные протоколы могут быть RTP+, RTP и UDP.

Порт

IP адрес на который будет транслироваться поток.

Источник IP потока настройки. Трансляция потока IP может быть как с любого входа Процессора, так и с выхода. Поток может быть кодированным так и не кодированным.

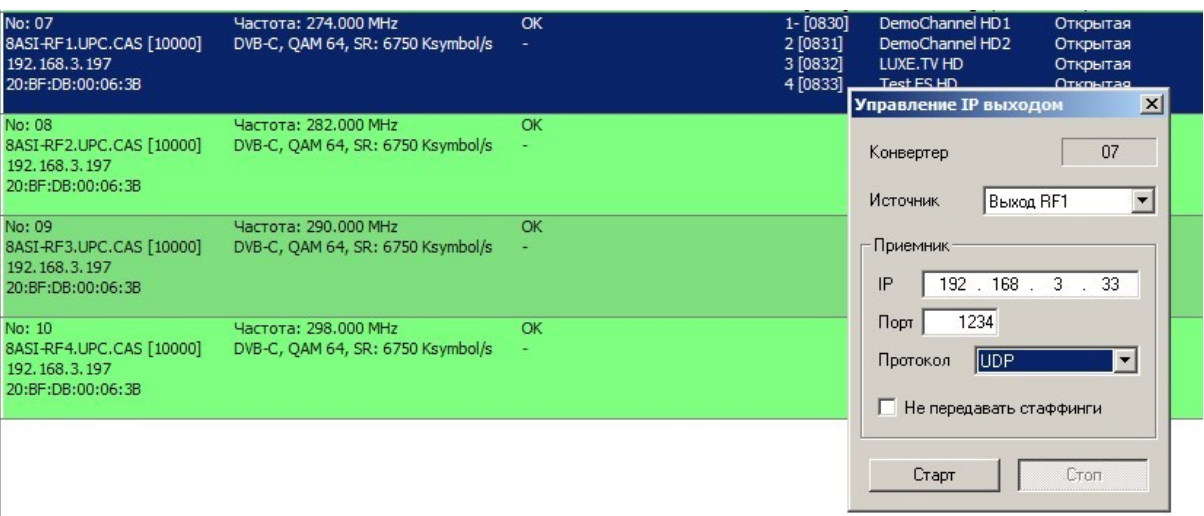

3. После выбора параметров трансляции нужно нажать кнопку "START" и запустить трансляцию.

4. При необходимости остановить нажать кнопку «STOP».

Возможна передача IP потока без стаффингов, для чего достаточно поставить галочку «не передавать стаффинги» рис.5.

Контролировать трансляцию IP потока, а также записать поток в файл можно можно с помощью программы анализатора DvCryptTsMonitor рис.6

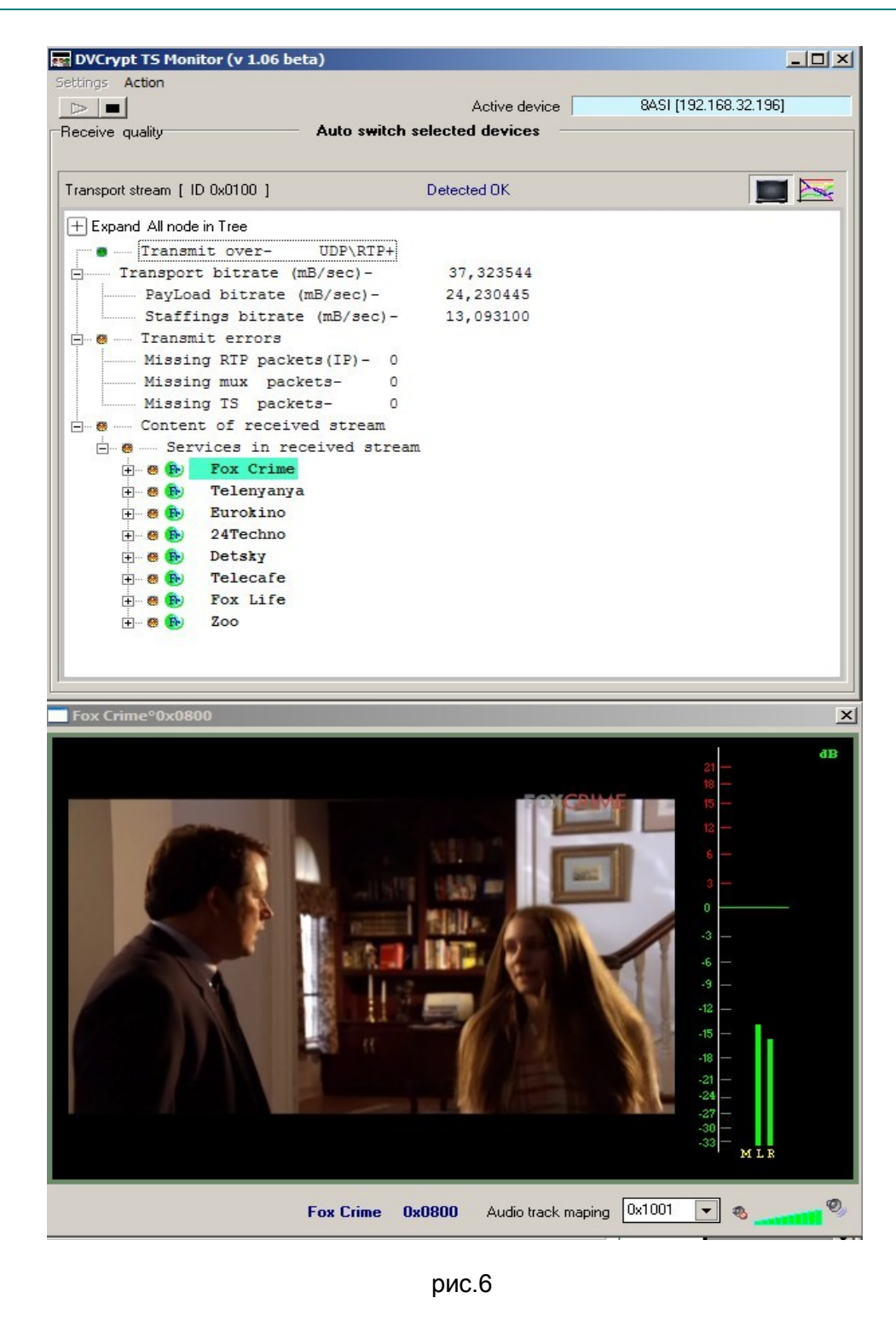

Для работы Процессора в системе DVCrypt необходимо обновить программу DVCrypt.

#### 4. Индикация на лицевой панели

Светодиодные индикаторы на лицевой панели Процессора 8ASI имеют следующее назначение.:

1) INPUTS 1-5. Индикация наличия на соответствующем входе Процессора сигнала ASI. Если кабель с ASI сигналом подключен, но светодиод не светится или моргает, это может свидетельствовать либо об его отсутствии, плохом контакте или параметры потока не соответствуют норме.

2) OVERFLOW 1 -2 ( англ. переполнять) - для каждого из встроенных ремультиплексоров имеется индикация превышения сформированного потока максимально допустимого значения. Это связано тем, что входные потоки, как правило, имеют переменный битрейт, и на момент формирования пакета программ все может быть в пределах допуска, но во время вещания скорость какого - либо из входных потоков может увеличится и вызвать рассыпание картинки у абонента. Для того, чтобы это не происходило на важных каналах в пакете, в настройках имеется возможность назначить один из каналов в качестве тот, который может подвергаться ограничениям. Подробнее о настройке - в описании программы DVCrvpt.

3) Для индикации того, какой из Процессоров (конкретный аппарат), установленных в стойке настраивается программой DVCrypt в программе предусмотрена кнопка вызова - при ее нажатии светодиоды на лицевой панели "моргают".

Практика показала, что использование жидкокристаллического индикатора для индикации состояния входов, перегрузки и идентификации прибора в стойке не эффективно. Простая светодиодная - более наглядна,. А учитывая то, что все настройки осуществляются от компьютера (что несомненно удобней чем манипуляции кнопками на лицевой панели) мы отказались от ЖК Индикатора. Хотя, возможно, и проиграли в дизайне. Но при выборе "шашечки или ехать?", мы выбрали ехать.

# **5. ТЕХНИЧЕСКОЕ ОБСЛУЖИВАНИЕ**

Техническое обслуживание обеспечивает контроль технического состояния устройства, поддерживая его в исправном состоянии, и предупреждает отказы в процессе его эксплуатации.

Техническое обслуживание производится обслуживающим персоналом.

Результаты технического обслуживания заносятся в формуляр.

Периодичность ТО и время, необходимое для его проведения приведены в табл.2

Таблица 1

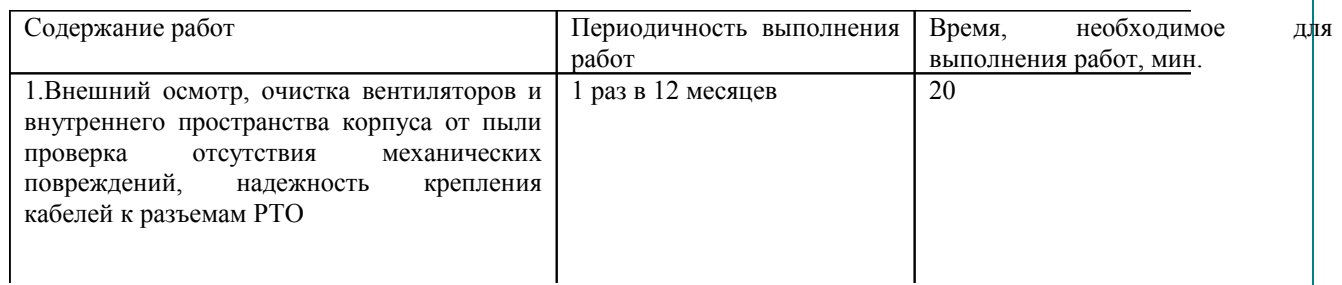

# **6. ПРАВИЛА ЭКСПЛУАТАЦИИ. ТРЕБОВАНИЯ БЕЗОПАСТНОСТИ**

При установке устройства и в процессе эксплуатации соблюдаются элементарные правила эксплуатации сложных электротехнических устройств (наличие защитного и технологического заземления, подключение к устройству приборов, имеющих общую с ним шину заземления, применение антистатических покрытий в помещении, где установлен прибор, обеспечивается оптимальный температурный режим и т. д).

К эксплуатации изделий должны допускаться лица, ознакомленные с инструкцией по эксплуатации изделий и прошедшие инструктаж по технике безопасности.

Для обеспечения безопасности обслуживающего персонала в устройствах предусмотрены: 3 - полюсные вилка с заземленным проводом, подключаемым к контуру защитного заземления; крышки, закрывающие токопроводящие части с опасным напряжением.

На корпусе изделия имеется клемма для подключения к контуру технологического заземления.

Изделия должны быть подключены к питающей сети 220В50 Гц через устройства бесперебойного питания (UPS) с функцией автотрансформатора

В рабочем помещении должна быть обеспечена надежная земляная шина.

Все устройства, имеющие клемму «Земля», должны быть подключены к шине технологического зазамления, для каждого устройства должен использоваться отдельный провод.

Для подключения мощных потребителей электроэнергии должна использоваться отдельная силовая сеть.

В процессе эксплуатации не допускается подвергать изделия воздействию избыточного тепла и влажности.

После перевозки в зимних условиях перед включением в сеть необходимо прогреть изделия в течение 2 –3 часов.

Помещения, в которых установлены изделия, должны иметь антистатические покрытия.

В помещениях должен обеспечиваться оптимальный температурный режим.

Надопустимо попадание внутрь корпусов влаги, кислот, щелочей и растворителей.

# **7. ВОЗМОЖНЫЕ НЕИСПРАВНОСТИ 1 И МЕТОДЫ ИХ УСТРАНЕНИЯ.**

Возможные неисправности и способы их устранения приведены в таблице 3.

Таблица 3

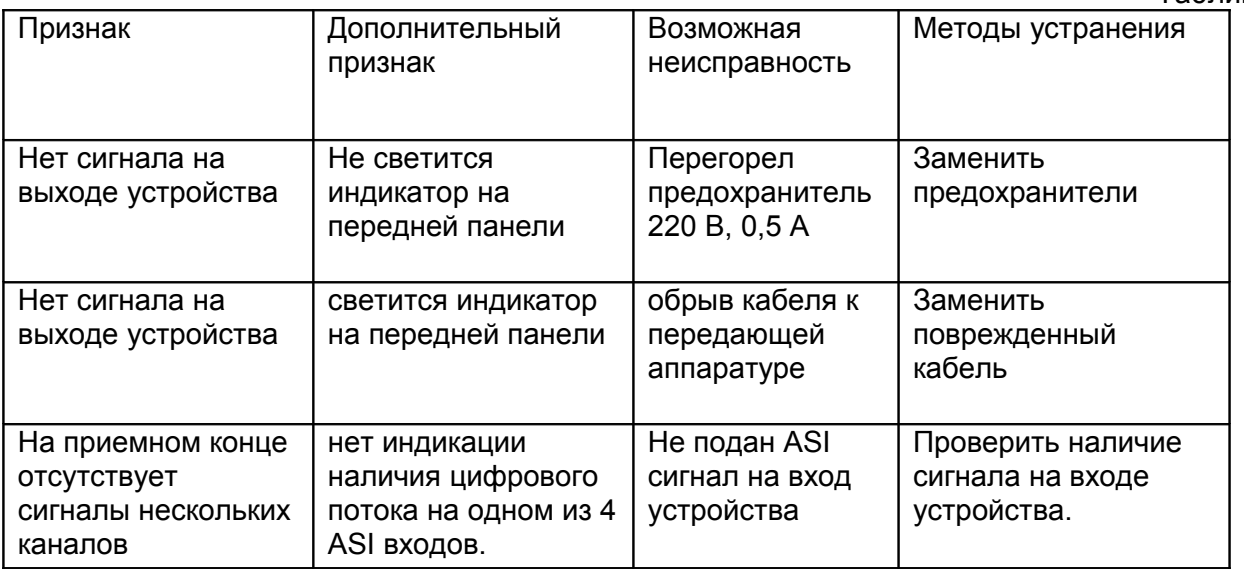

# **8. КОМПЛЕКТ ПОСТАВКИ**

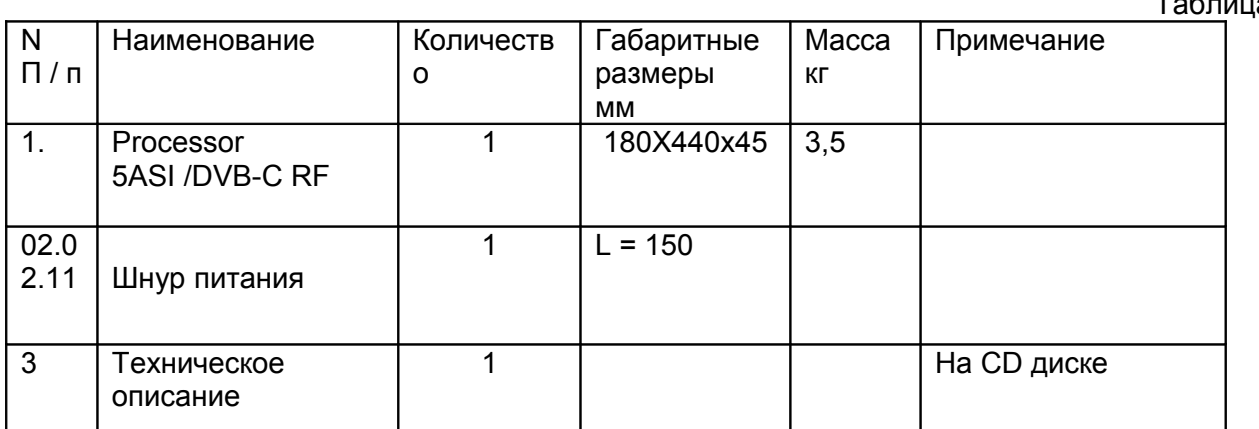

Таблица 2

# **9. ГАРАНТИЙНЫЕ ОБЯЗАТЕЛЬСТВА**

Изготовитель гарантирует работоспособность изделия, и его соответствие техническим параметрам, заявленным в документации на изделие или особым требованиям указанным в договоре между производителем и заказчиком, в течение 24 месяцев со дня продажи конечному пользователю.

В течение гарантийного срока владелец имеет право на бесплатную техническую поддержку изделия, а в случае выхода его из строя - на бесплатный ремонт или замену.

Гарантия не распространяется на недостатки, возникшие вследствие нарушения потребителем правил эксплуатации, хранения или транспортировки изделия, действий третьих лиц или другими обстоятельствами, включая следующие случаи (но не ограничиваясь ими):

•Если недостаток явился следствием небрежного обращения, применения изделия не по назначению, нарушения условий и правил эксплуатации, в т. ч. вследствие воздействия высоких или низких температур, высокой влажности или запыленности, несоответствия стандартам параметров питающих, телекоммуникационных и кабельных сетей, попадания внутрь корпуса жидкости, насекомых и других посторонних предметов и веществ.

•Если недостаток явился следствием несанкционированного тестирования изделия или попыток внесения изменений в его конструкцию или его программное обеспечение, в том числе ремонта или технического обслуживания в не уполномоченной изготовителем ремонтной организации.

•Если недостаток изделия проявляется в случае неудовлетворительной работы сетей связи, теле или радиовещания, вследствие недостаточной емкости или пропускной способности сети, мощности радиосигнала, эксплуатации изделия на границе или вне зоны устойчивого приема радиосигнала сети связи, теле или радиовещания, в том числе из-за особенностей ландшафта местности и ее застройки.

Изготовитель не несет ответственности за качество работы своих изделий совместно с оборудованием других производителей, если это не оговорено и не протестировано при заключении заказа.

Недостатки, обнаруженные в период срока службы прибора, устраняются изготовителем либо уполномоченными представителями. В течение гарантийного срока устранение недостатков производится бесплатно при предъявлении документов, подтверждающих факт и дату заключения договора купли−продажи. В случае отсутствия указанных документов гарантийный срок исчисляется со дня изготовления товара.

Настройка и инсталляция, описанная в прилагаемой к прибору документации, могут быть выполнены, как самим пользователем, так и специалистами уполномоченных сервисных центров соответствующего профиля, в соответствии с договором заключенным при поставке.

Работы по техническому обслуживанию приборов (чистка и технический осмотр) производится пользователем самостоятельно и производится в соответствии с рекомендациями по обслуживанию аппаратуры.

Изготовитель не несет ответственности за возможный вред, прямо или косвенно нанесенный своей продукцией людям, имуществу в случае, если это произошло в

результате несоблюдения правил и условий эксплуатации, хранения, транспортировки или установки изделия: умышленных или неосторожных действий потребителя или третьих лиц.

Ни при каких обстоятельствах изготовитель не несет ответственности за какой-либо особый, случайный, прямой или косвенный ущерб или убытки, включая, но не ограничиваясь перечисленным, упущенную выгоду, утрату или невозможность использования информации или данных, расходы по восстановлению информации или данных, убытки, вызванные перерывами в коммерческой, производственной или иной деятельности.

Изготовитель принимает в ремонт свое оборудование независимо от того где, когда и кем оно было реализовано.

Ремонт производится у изготовителя, при условии доставки прибора пользователем изготовителю в случае его приобретения у изготовителя, либо по условиям договора с представителем изготовителя.

Доставка осуществляется за счет пользователя. Срок гарантии продлевается на время ремонта. Ремонт осуществляется производителем в течении не более трех рабочих дней, без учета времени доставки и отправки.

Программное обеспечение (ПО), поставляемое вместе с изделием, распространяется по принципу «как есть», если иное специально не оговорено. Как правило, большинство сложных устройств выпускаемых изготовителем имеет программную поддержку и возможность апгрейда. Обнаруженные во время эксплуатации, недостатки ПО могут быть устранены бесплатно. Работа над улучшением ПО ведется постоянно, поэтому обновление ПО предоставляется не только в течении гарантийного срока, но и в течении 5 лет, если это позволяет аппаратное обеспечение конкретной модели.

# 10. ПРИЛОЖЕНИЕ 10.1 Термины и определения.

В описании встречаются термины и определения и сокращения, для однозначного понимание которых приводятся их краткое толкование.

Processor мы включили в название нашего многофункционального устройства слово Процессор, потому, что оно наиболее емко характеризует этот прибор. В приборе действительно происходит много разнообразных процессов, связанных с обработкой сигналов, преобразованием информации, управлением переферией и .т.д

RF (Radio Frequency )радиочастота. На один из выходов Процессора поступает радиочастотный сигнал в диапазоне вещания по кабельным сетям - т.е. на тех частотах, на которых работают DVB-C приставки (ресиверы) или Телевизоры, имеющие соответствующий вход.

ASI (Asyncronous Serial Interface) специфицированный EN 50083-9 - известный интерфейс для передачи и приема потоков DVB/MPEG, позволяющий передавать их со скоростью до 270 Мбит/с. ASI интерфейсы находят широкое применение в DVB аппаратуре модуляторах, демодуляторах, мультиплексорах, VOD серверах, а также анализаторах транспортного потока MPEG2 TS. Универсальный интерфейс ASI позволяет стыковать между собой устройства разного типа и от разных производителей. Различные комбинации этих устройств позволяют создавать решения для обработки и передачи DVB сигналов, адаптированные к требованиям конкретного оператора.

DVB (англ. Digital Video Broadcasting) — семейство стандартов цифрового телевидения разработанных консорциумом **DVB** и стандартизированных **Европейским** институтом телекоммуникационных стандартов.

**DVB-C** - стандарты, разработанные для вещания по кабельным сетям.

Спектр . В описании встречаются термины Спектр, Групповой спектр,

Так как сигнал на выходе устройства уже промодулирован, физически он представляет из себя не какую - то одну несушую с боковыми полосами. как это было в аналоговом вешании

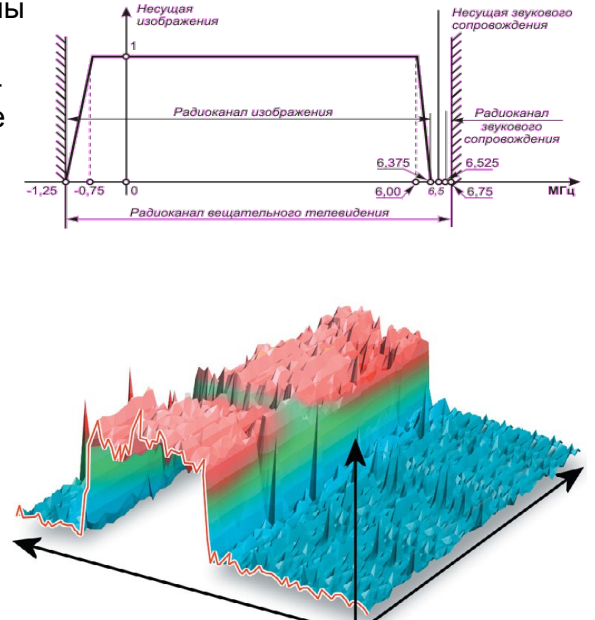

Трехмерная модель спектра цифрового сигнала выглядит так:

Этот спектр включает в себя весть пакет программ, собранный ремультиплексором.

Processor 5ASI / DVB-C 2RF. TS

**Групповой Спектр**. Процессор, в зависимости от конфигурации, может иметь до 2 встроенных ремультиплексоров и выдать на один выходной разъем 2 пакета программ в виде Группового спектра.

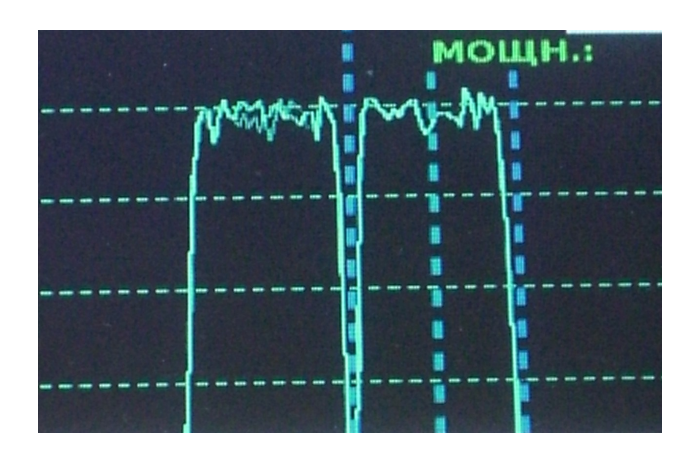

# **10.2. Установка уровня цифрового сигнала в групповом спектре**

Установка уровня цифрового сигнала в групповом спектре осуществляется штатными средствами передающей аппаратуры сети. Контролируя уровень цифрового сигнала анализатором спектра, необходимо выставить его на 10-12 dB ниже, чем уровень ограничения тракта для аналогового сигнала..

Настройка.

Замерить уровень выходного аналогового сигнала канального модулятора в сети в штатном режиме, без цифрового сигнала.

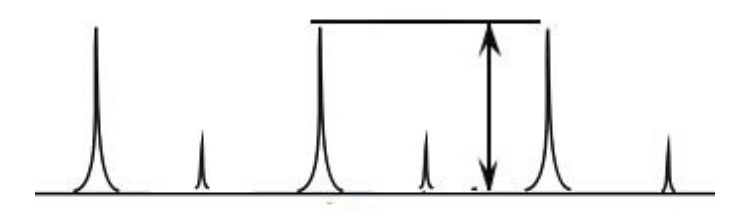

Подключить к сети канальный модулятор с поданным на его вход ПЧ выходным сигналом Преобразователя

Установить уровень сигнала на выходе канального модулятора на 10 -12 dB ниже, чем измеренного в пункте 2).

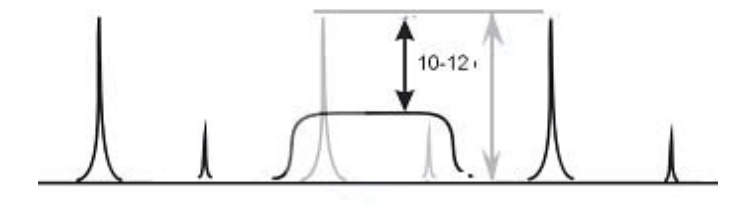

Уровень определяется по уровню середины полосы цифрового сигнала.

#### **10.3 Общие правила**

Запрещается использовать аппаратуру без защитного заземления.

Не допускайте пережима кабеля посторонними предметами и контакта кабеля с острыми предметами.

Не перегибайте кабель больше допустимого радиуса загиба. Основное правило допустимый радиус загиба равен 10 диаметрам кабеля.

Аккуратно отсоединяйте кабель только за разъем, не тащите за кабель

Не переносите и не передвигайте аппаратуру за подключенный кабель

Не используйте старые разъемы для кабеля типа СР50 – они не совпадают по диаметрам с разъемами BNC применяемыми в современной аппаратуре. Их применение может вызвать повреждение разъемов на плате и пропадание контактов в дальнейшей эксплуатации даже при использовании правильных разъемов.Плохой обжим или пайка зачастую приводят к отражениям сигнала в кабеле, потерям и искажениям.

Используйте только специальный кабель и разъемы с волновым сопротивлением 75 Ом. При передаче цифровых сигналов SDI, ASI: применяйте кабели, специфицированные для цифровых сигналов. Они отличаются от обычных (video) маркировкой "digital", более высокими требованиями к геометрии и, обычно, дополнительным фольговым экраном.

Недопустимо сращивание кабелей, использование всевозможных переходников, удлинителей и т.п.

Запрещается осуществлять перекоммутацию разъемов при включенном питании. Это может вызвать сбои в работе аппаратуры особенно это проявляется при подключении приборов или не имеющих заземления(компьютеры) либо высокое сопротивление заземления.

Запрещается использовать аппаратуру с закрытыми вентиляционными отверстиями.

# 10,4. Об использовании аппаратуры разных производителей.

90% проблем возникают при использовании в одной технологической цепи аппаратуры разных производителей, особенно тогда, когда подключается неизвестное оборудование. Понятно, что иногда это необходимо, но каждое такое подключение требуется предварительно тестировать и, если есть проблемы, анализировать почему они возникают. Для этого нужны, прежде всего, знания и соответствующие приборы. Следует всегда помнить, что ни один производитель не даст гарантию, что при подключении к чужой аппаратуре не будет проблем. Да, имеются общие рекомендации, но каждый производитель имеет определенный выбор в пределах этих общих рекомендаций. Более того, у нас есть примеры прямого нарушения рекомендаций и нам несколько раз пришлось даже пойти на внесение соответствующих изменений, чтобы у клиентов все же заработала система.